# USB3.0 4K30hz CAPTURE STICK Live Streaming

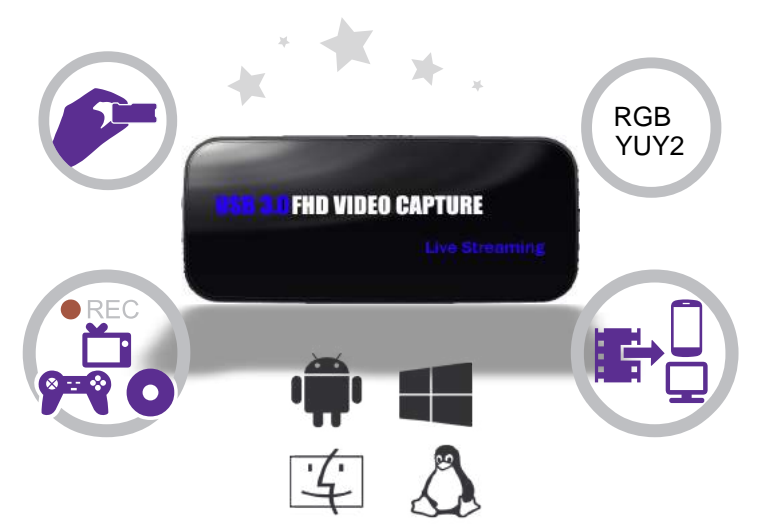

#### Features

Video input resolution supports: 640x480, 720x480, 720x576, 800x600, 1024x768, 1280x720, 1280x1024, 600x1200, 1920x1080, 2K/4K 30HZ. Capture resolution up to 1080p 60FPS &4K 30FPS Capture format : NV12, P10,YUY2, RGB Sampling rate : 48kHz PCM

Support 3rd party

OBS (Windows, Mac),XSplit (Windows),Wirecast (Windows, Mac) Adobe Flash Media Live Encoder (Windows),DirectShow (Windows) DirectSound (Windows),QuickTime Player (Mac),VLC (Mac),Safari (Mac) Firefox (Mac),Chrome (Mac),Skype (Mac)

Computer system support:

Windows 10 / Windows 8.1 / Windows 7 (x86, x64) OS X (10.10 or above) Linux Ubuntu 14.04

## How to use USB3.0 UHD Grabber under Windows OS

### Note: Before installation, please make sure you are using Windows Vista or later versions and your PC is equipped with 3.0 port.

### 1. Install

- (1) Install Software in your Computer
- 1. Put the installation CD into the PC drive and the setup window

(2). Click "Install Driver & Application Software" and follow the instructions of installation wizard. Click Next – Next – Next – Install – Install – Restart the computer.

Because UVC is a driver free device, it can be used in OBS, VLC, XSplit and other three party software. If you want to use better experience effect, please install our software and driver first.

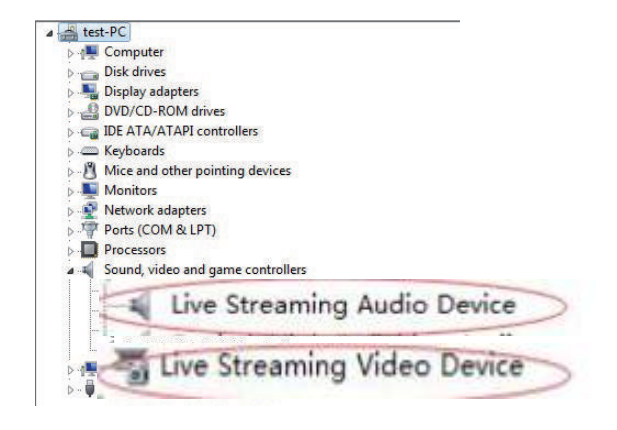

Please make sure Live Streaming Audio Device and Live Video Device has been installed.

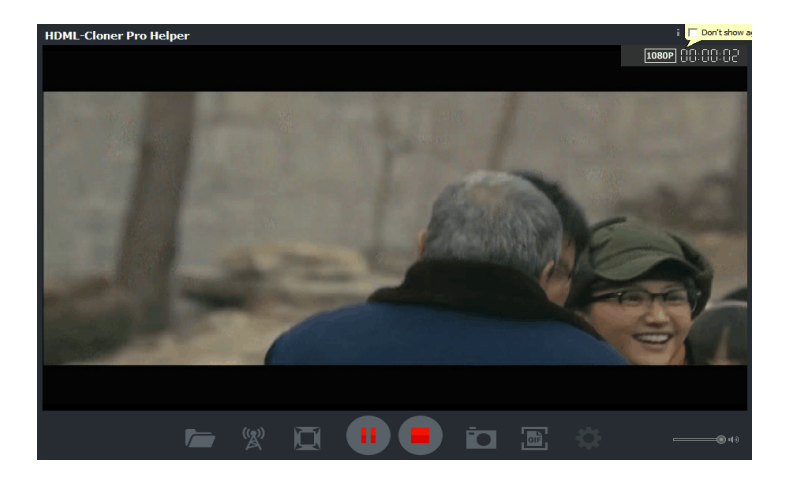

Click on  $\bigodot$  to start recording. Or press the hotkey according to the interface prompt to start recording.

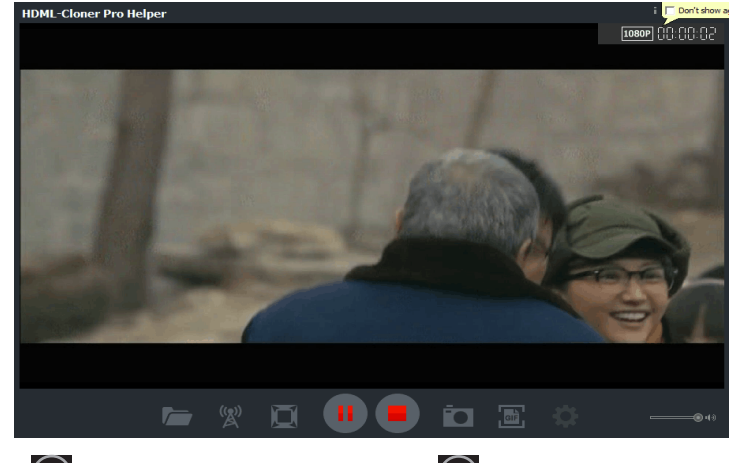

Click on  $\Box$  to stop recording. Then you can click on  $\Box$  to open the "Videos & Images" window in which the recorded videos are displayed. You can click on  $\left(\bullet\right)$  to play the output video directly.

User Manual

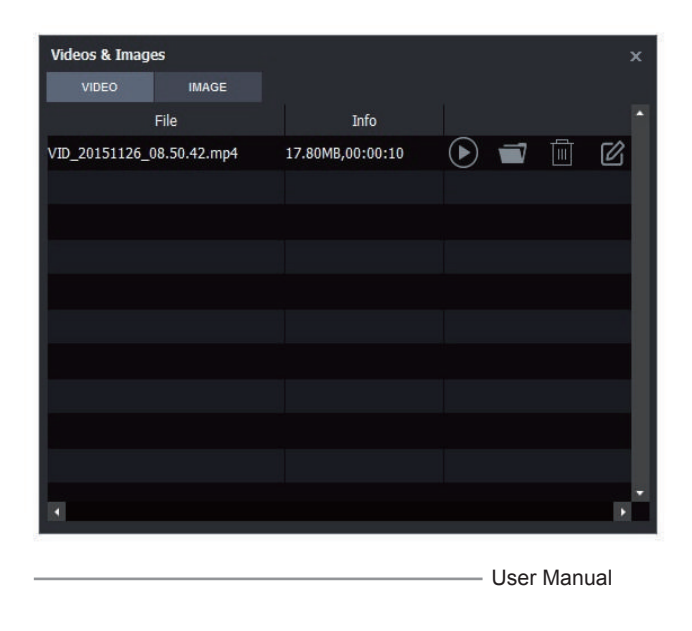

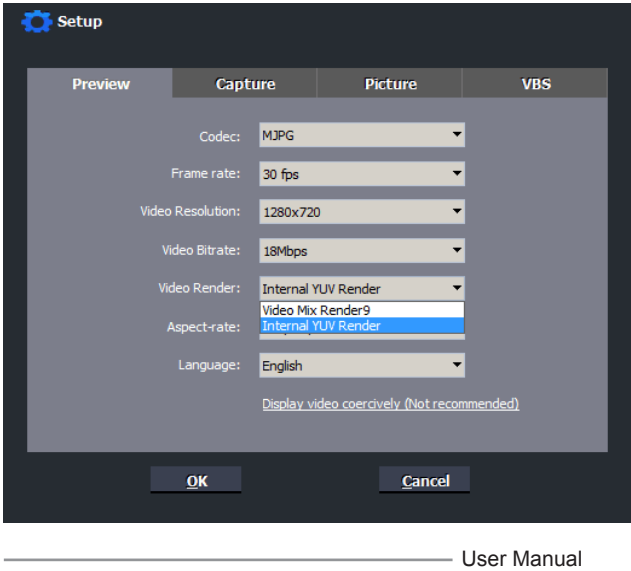